#### **BAB III**

### **METODE PENELITIAN**

#### **1.1 Metode Pengumpulan Data**

Proses pengumpulan kebutuhan – kebutuhan sistem dilakukan untuk menspesifikasikan kebutuhan perangkat lunak yang bertujuan agar dapat dipahami perangkat lunak seperti apa yang dibutuhkan oleh *penduduk*. Pada tahapan ini dilakukan beberapa metode pengumpulan data yaitu :

### **1.1.1 Observasi/Pengamatan**

Metode yang dilakukan untuk mengumpulkan data dengan melakukan pengamatan secara langsung ke objek yang diteliti sehingga dapat dipahami dan dilihat sistem yang sedang berjalan. Dalam upaya pengumpulan data dan pemahaman terhadap sistem yang berjalan, teknik observasi adalah teknik utama yang biasa dan paling sering digunakan. Teknik ini menghasilkan data dengan tingkat kehandalan dan akurasi yang sangat baik. Pada tahapan observasi penelitian melakukan pengamatan langsung untuk mendapatkan data yang lebih jelas mengenai sistem administrasi kependudukan.

### **1.1.2 Wawancara**

Peneliti mewawancarai aparat kecamatan yang terkait dengan masalah kependudukan, yaitu kaur pemerintahan dan sekertaris kecamatan. Kaur pemerintahan dan sekertaris kecamatan dianggap lebih mengetahui permasalahan kependudukan yang datanya di perlukan peneliti.

#### **1.1.3 Kepustakaan/Studi Pustaka**

Teknik ini digunakan untuk mengumpulkan data dengan bahan rujukan dari buku – buku, dokumen, yang berhubungan langsung dengan masalah yang sedang dibahas.

#### **1.2 Metode Pengembangan Sistem**

Metode Pengembangan Sistem dalam Penelitian ini dilakukan rekayasa perangkat lunak dengan model *Object Oriented Analysis and Design* (OOAD) yang digunakan pada penelitian rancang bangun sistem informasi administrasi dengan penjelasan sebagai berikut:

### **1.2.1 Analisis Sistem Berjalan**

#### **1.2.1.1 Analisis Sistem yang Sedang Berjalan**

Analisis sistem berjalan dan sistem dilakukan dengan menggambarkan alur dan sistem berjalan saat ini. Berikut prosedur mengenai administrasi kependudukan sistem yang sedang berjalan :

# 1. Domisili Pindah

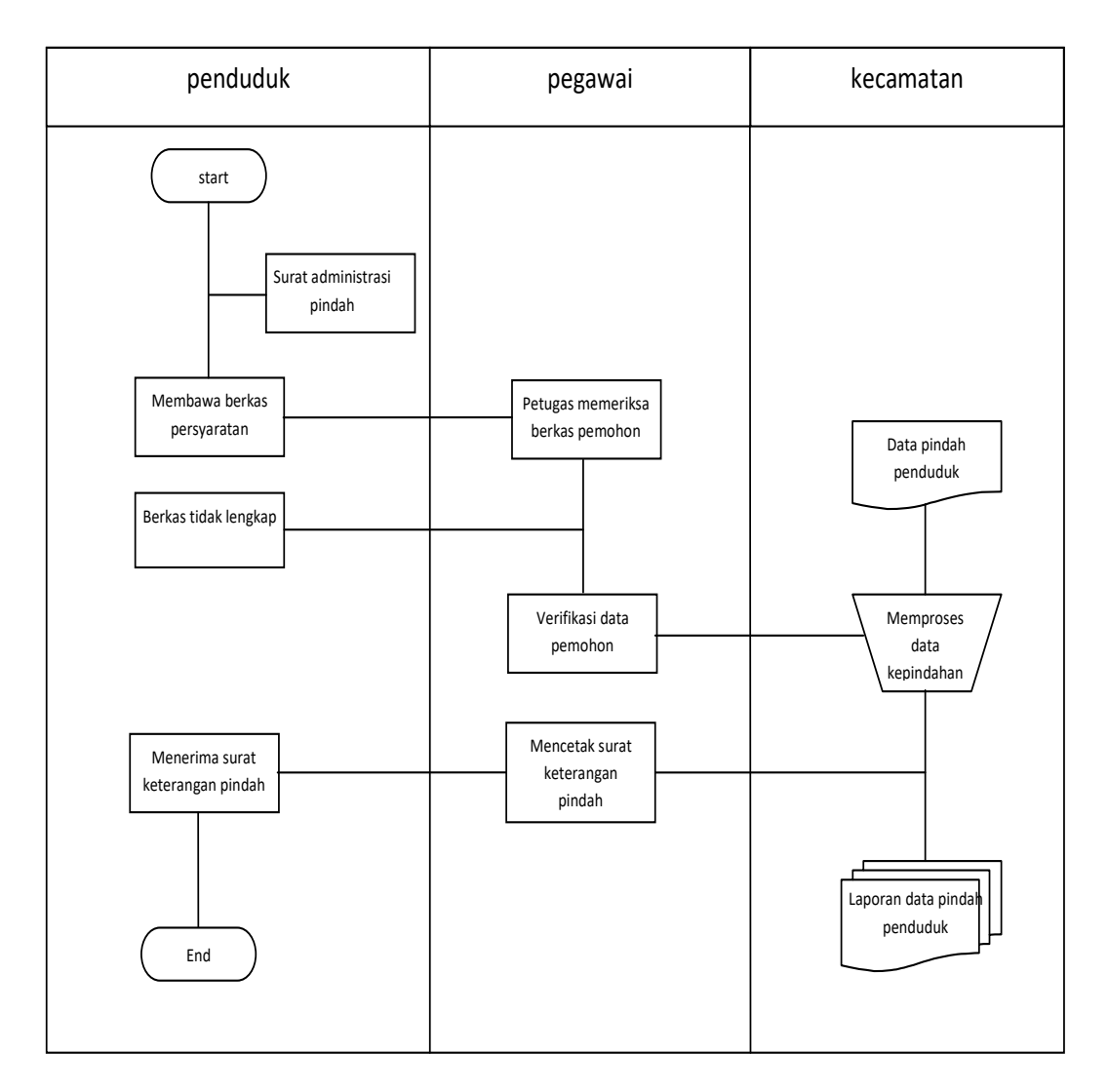

Gambar 3.1 Flowchart Pindah

# 2. Kematian

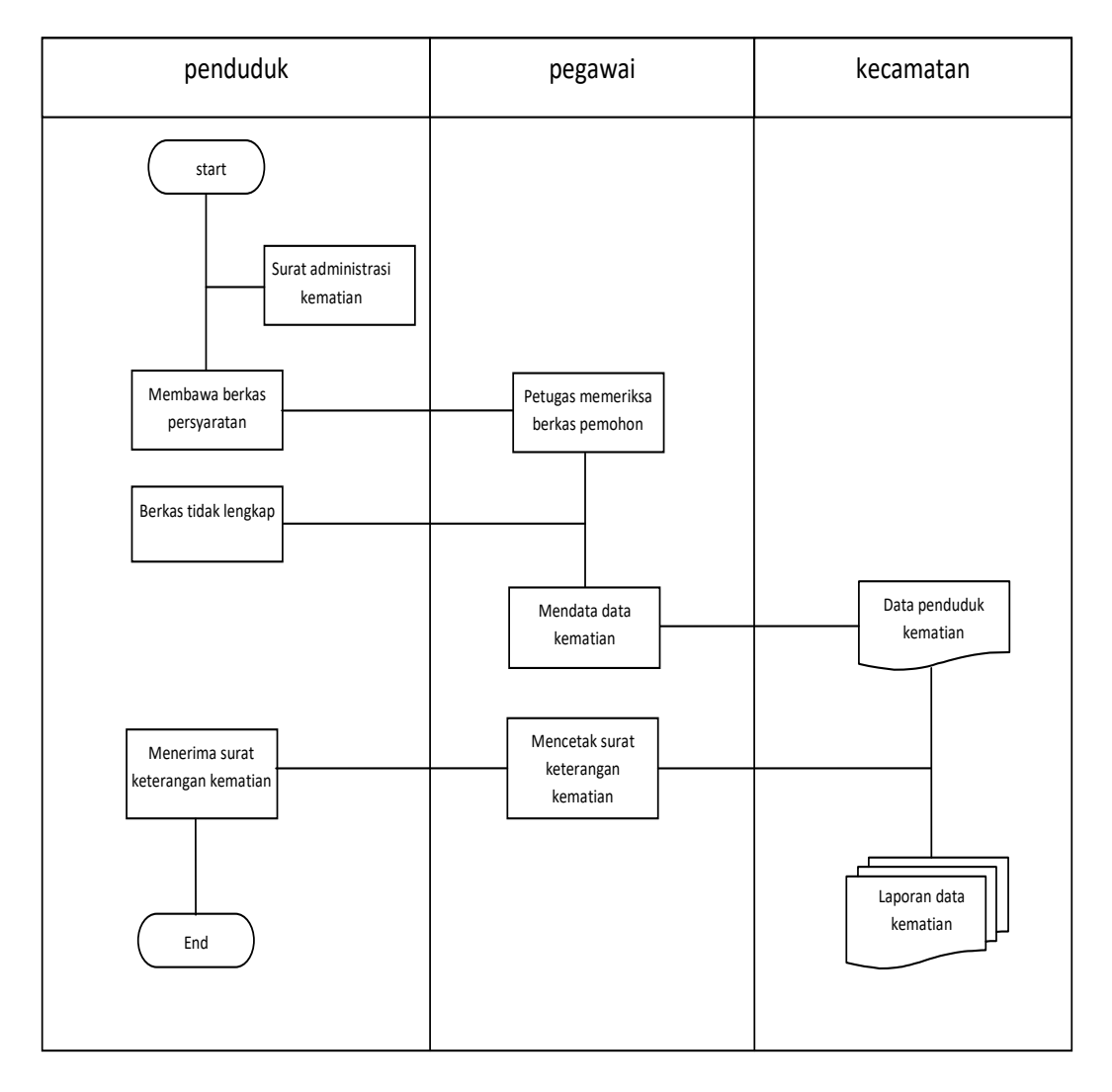

Gambar 3.2 Flowchart Kematian

## 3. Domisili Masuk

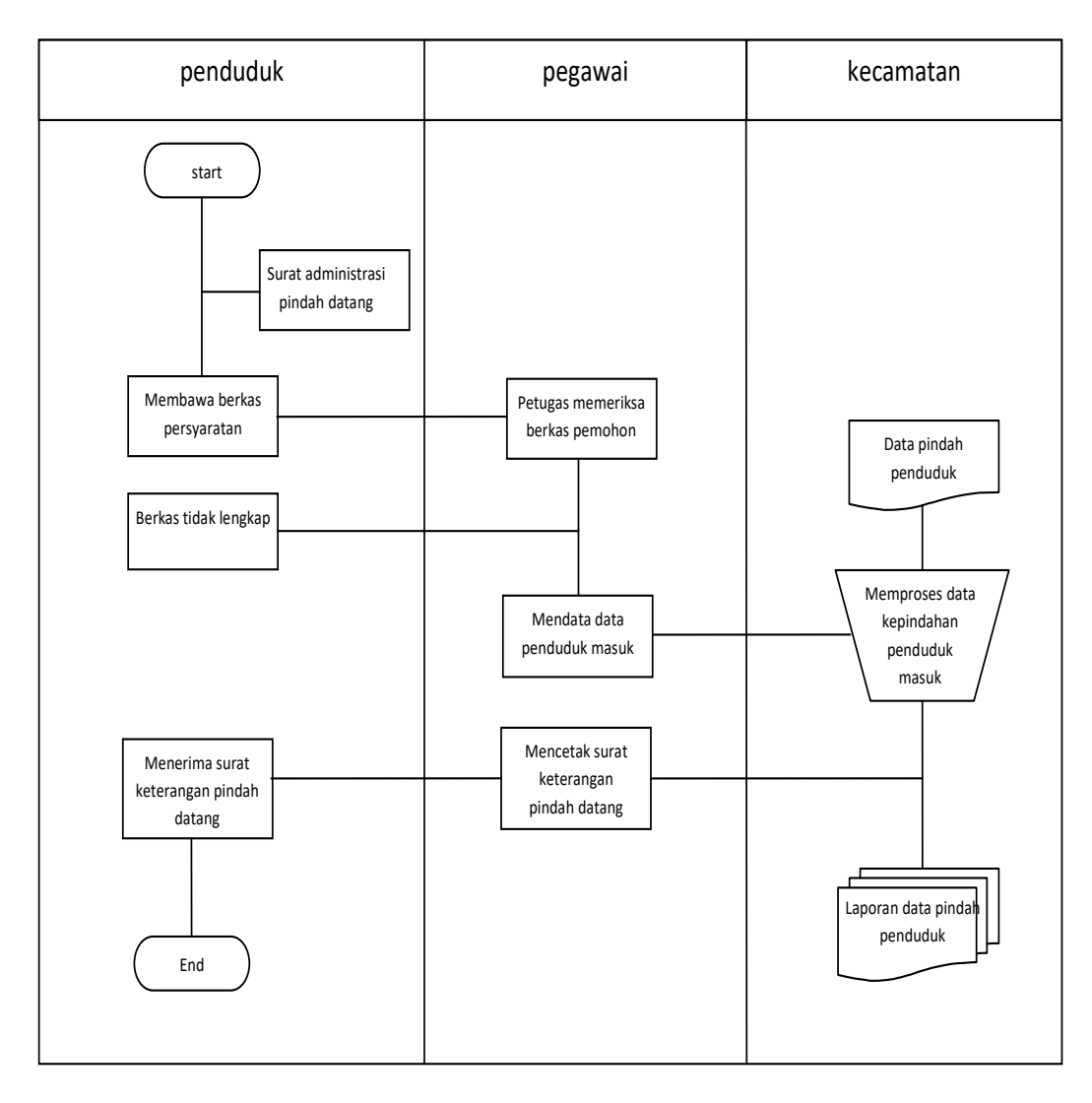

Gambar 3.3 Flowchart Masuk

#### **1.2.1.2 Analisis Kelemahan Sistem Yang Berjalan**

Analisis kelemahan sitem yang sedang berjalan pada administrasi kependudukan sebagai berikut :

a. Sistem administrasi masih dilakukan secara manual yaitu pembuatan Pindah, dan Kematian harus datang langsung ke kantor kelurahan hingga ke Disdukcapil sehingga memakan waktu cukup lama dalam proses pembuatan, dan membuat pemohon harus datang bolak balik karna tempat tinggal yang jauh dari kantor Disdukcapil.

### **1.2.2 Perancangan Sistem Diusulkan**

Dengan adanya permasalahan dari analisis sistem yang berjalan, maka diusulkan sebuah sistem administrasi kependudukan.

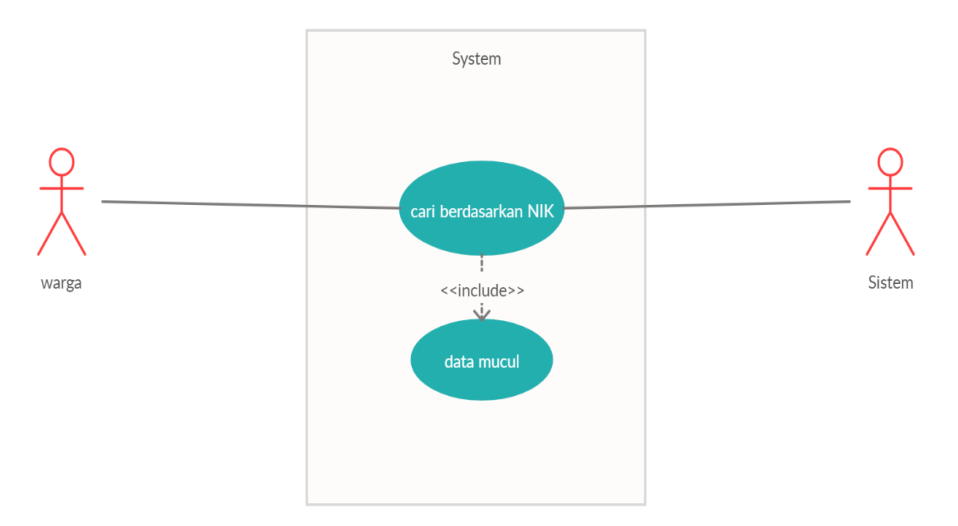

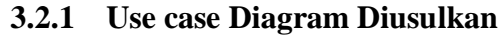

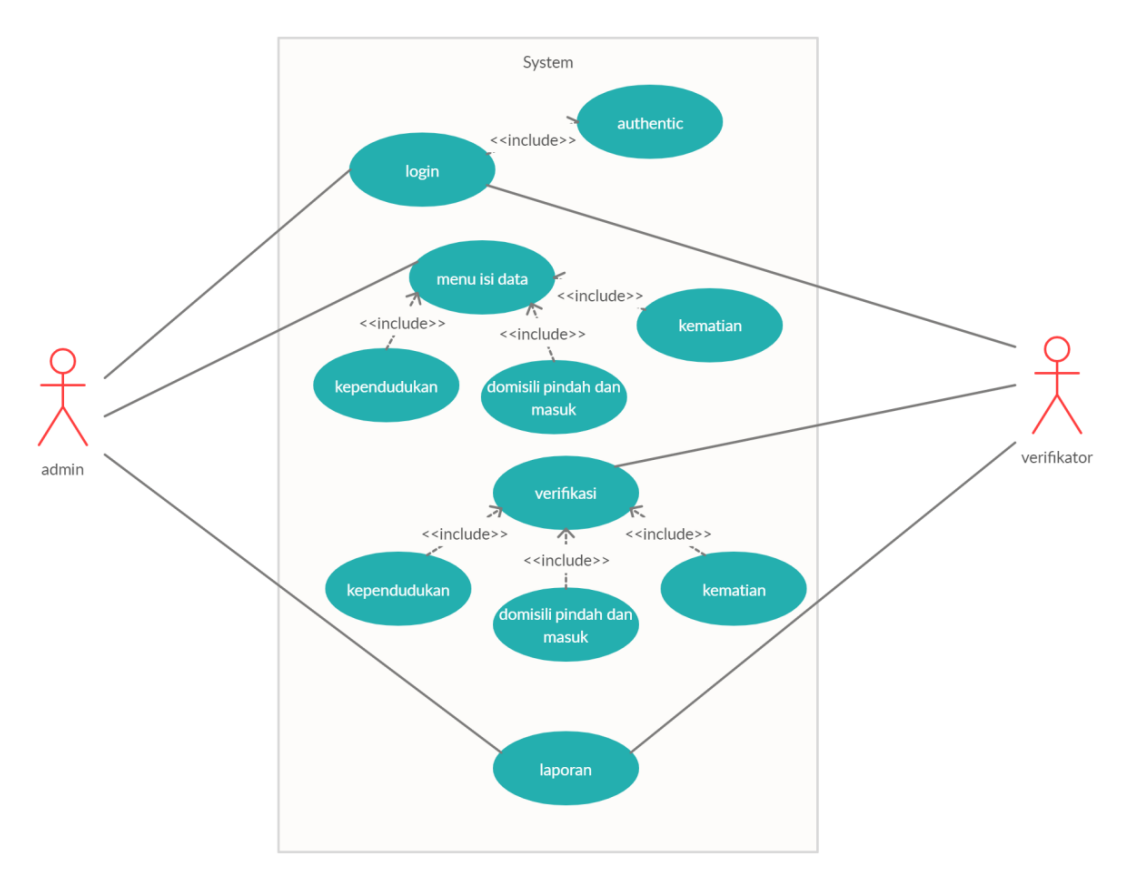

## Gambar 3.4 *Use Case* Administrasi Kependudukan

Gambar 3.5 *Use case* Input Data

Definisi aktor dan definisi *use case* pada sistem yang diusulkan adalah sebagai berikut:

a. Definisi aktor

Deskripsi pendefinisian pada sistem yang diusulkan adalah seperti pada Tabel 3.1

## **Tabel 3.1 Deskripsi Pendefinisian Aktor**

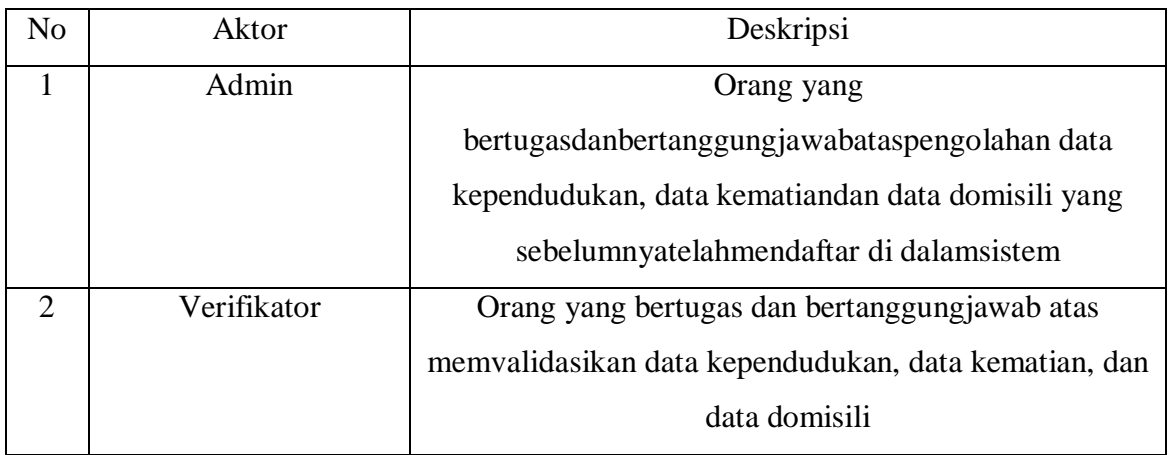

# *b.* Definisi *Use case*

Deskripsi pendefinisian *use case* Sistem Administrasi Kependudukan pada kecamatan diusulkan adalah seperti pada Tabel 3.2

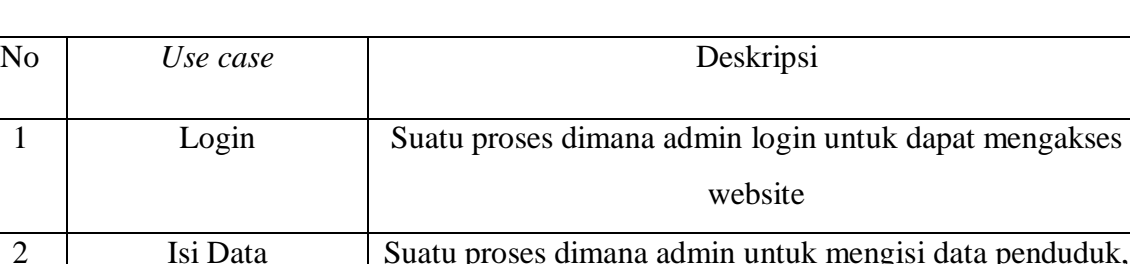

# **Tabel 3.2 Deskripsi Pendefinisian** *Use case*

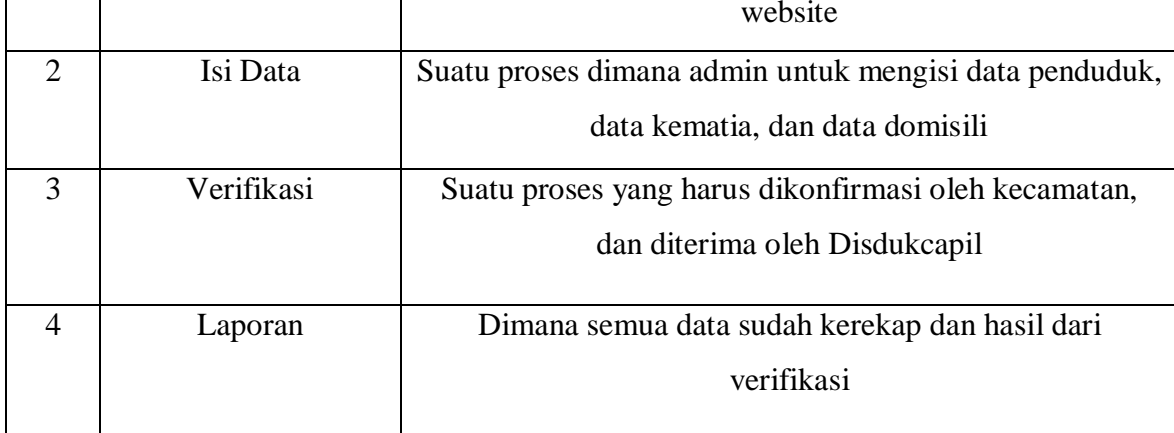

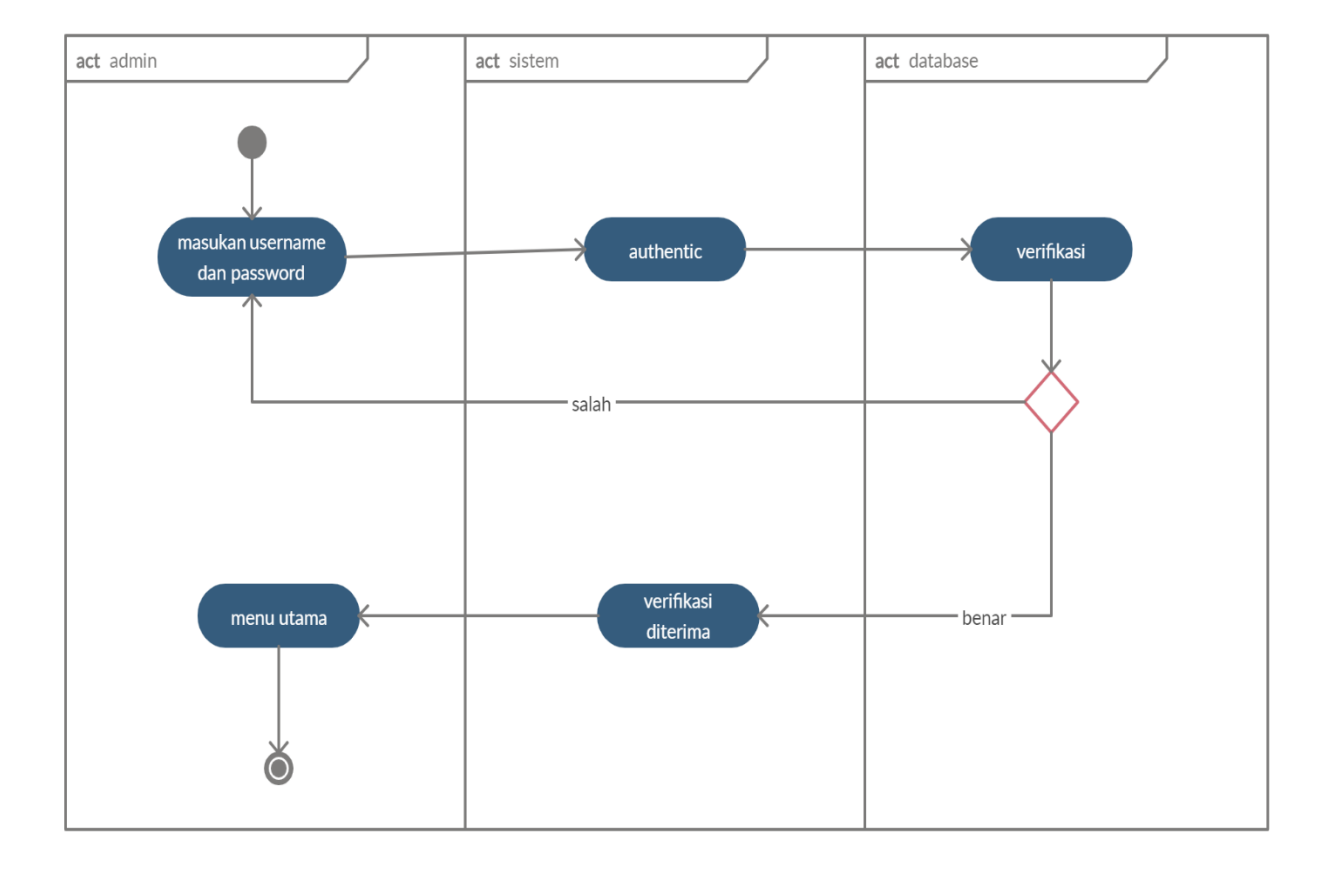

## **3.2.2 Activity Diagram**

Gambar 3.6 Activity Diagram Login

Activity Diagram Proses Login Admin dan Verifikasi, menggambarkan aktifitas login administrator dan verifikator. Dimulai dari admin membuka form login, lalu website akan menampikan form login, kemudian admin memasukkan username dan password. Username dan password akan diverifikasi oleh website, jika login salah, halaman kembali ke form login, jika login benar, halaman diteruskan ke halaman admin

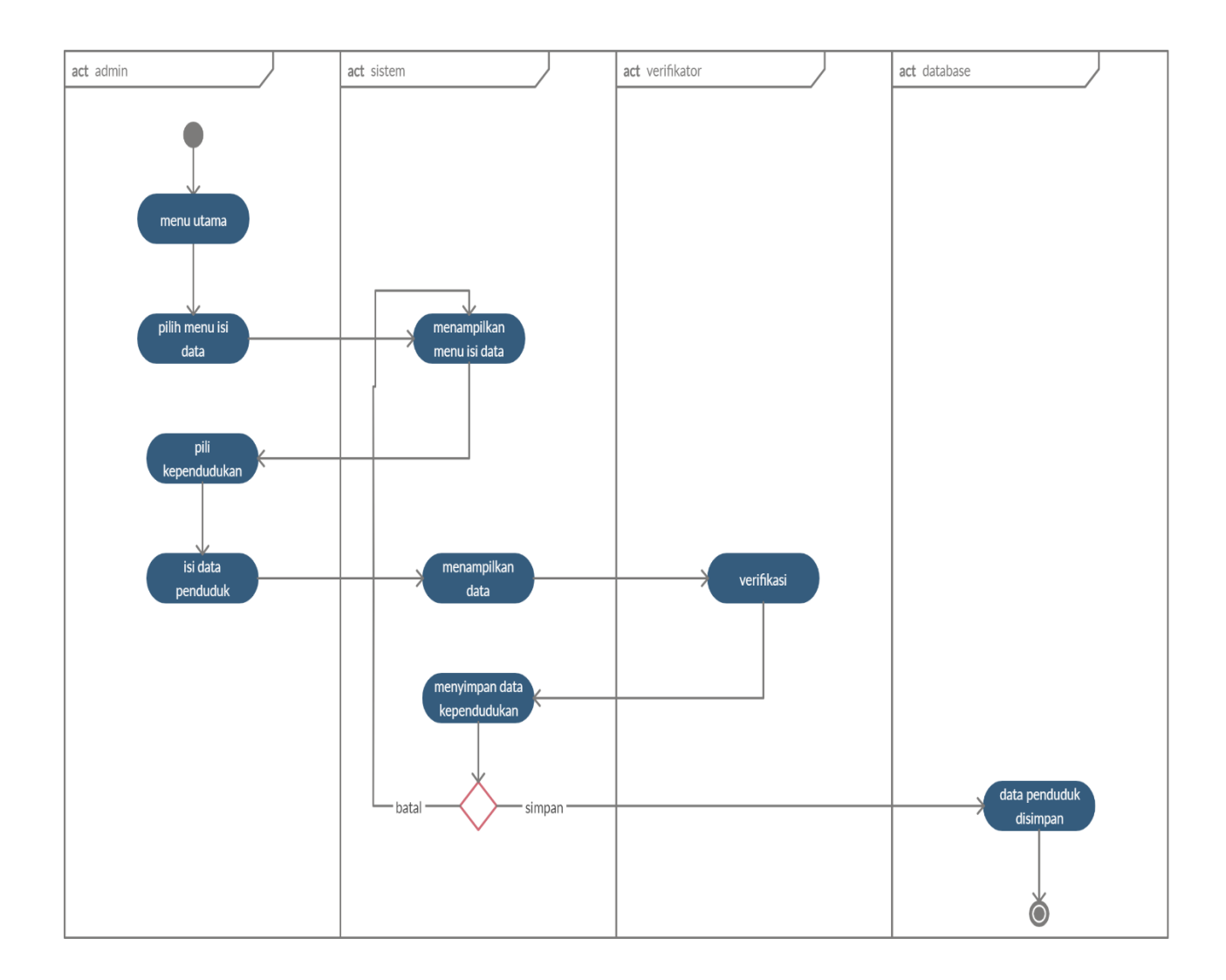

Gambar 3.7 Activity Diagram Proses Kependudukan

Activity Diagram Proses Penduduk, menggambarkan aktifitas admin kelurahan dalam mengelola data Penduduk. Dimulai dari admin membuka menu Penduduk, lalu website akan menampikan halaman Penduduk yang berisi data Penduduk. Pada halaman Penduduk admin dapat menginput data Penduduk, mengedit Penduduk, dan menghapus Penduduk.

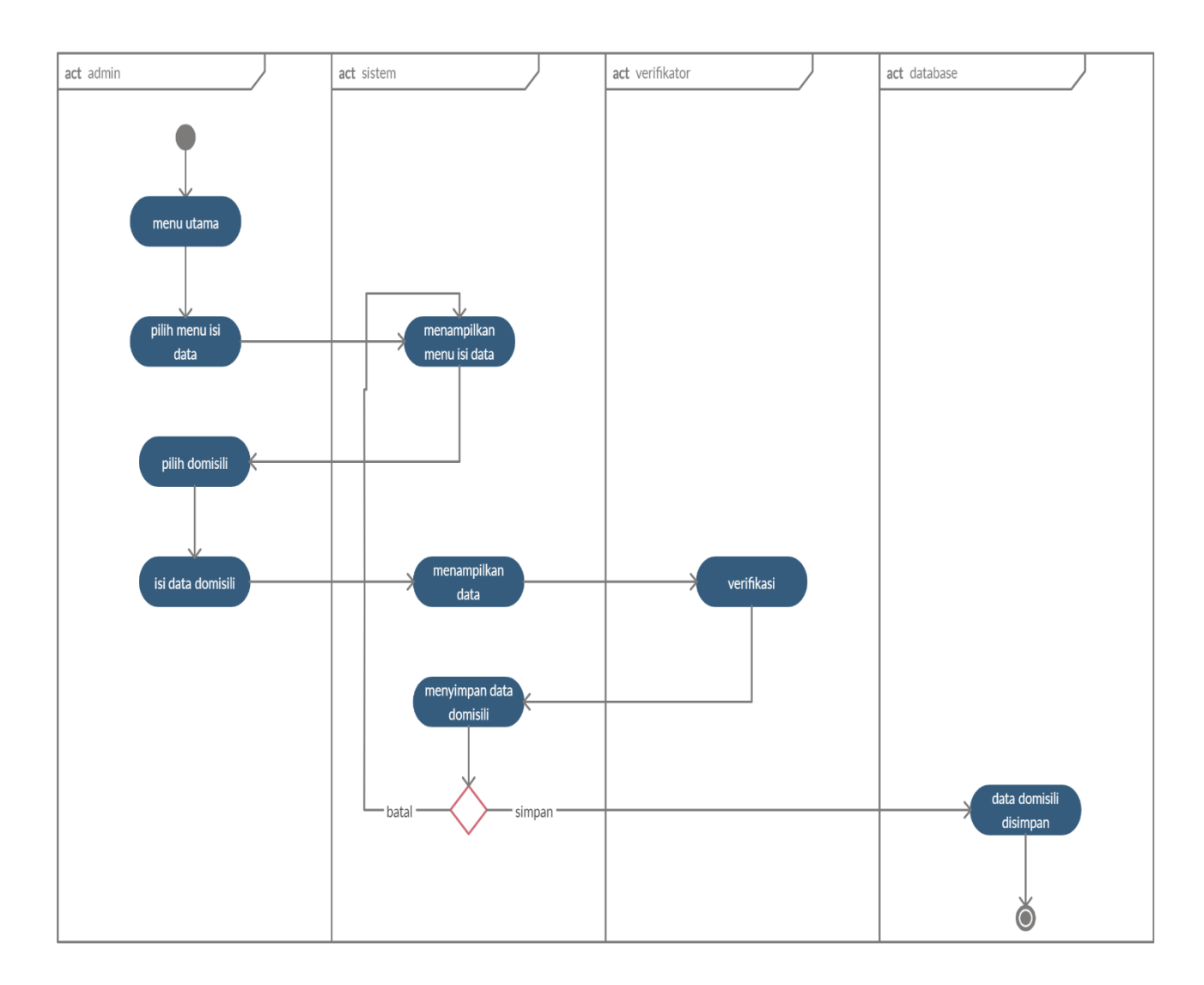

Gambar 3.8 Activity Diagram Proses Domisili

Activity Diagram Proses Domisili, menggambarkan aktifitas admin kelurahan dalam mengelola data Domisili. Dimulai dari admin membuka menu Domisili, lalu website akan menampikan halaman Domisili yang berisi data Domisili. Pada halaman Penduduk admin dapat menginput data Domisili, mengedit Domisili, dan menghapus Domisili.

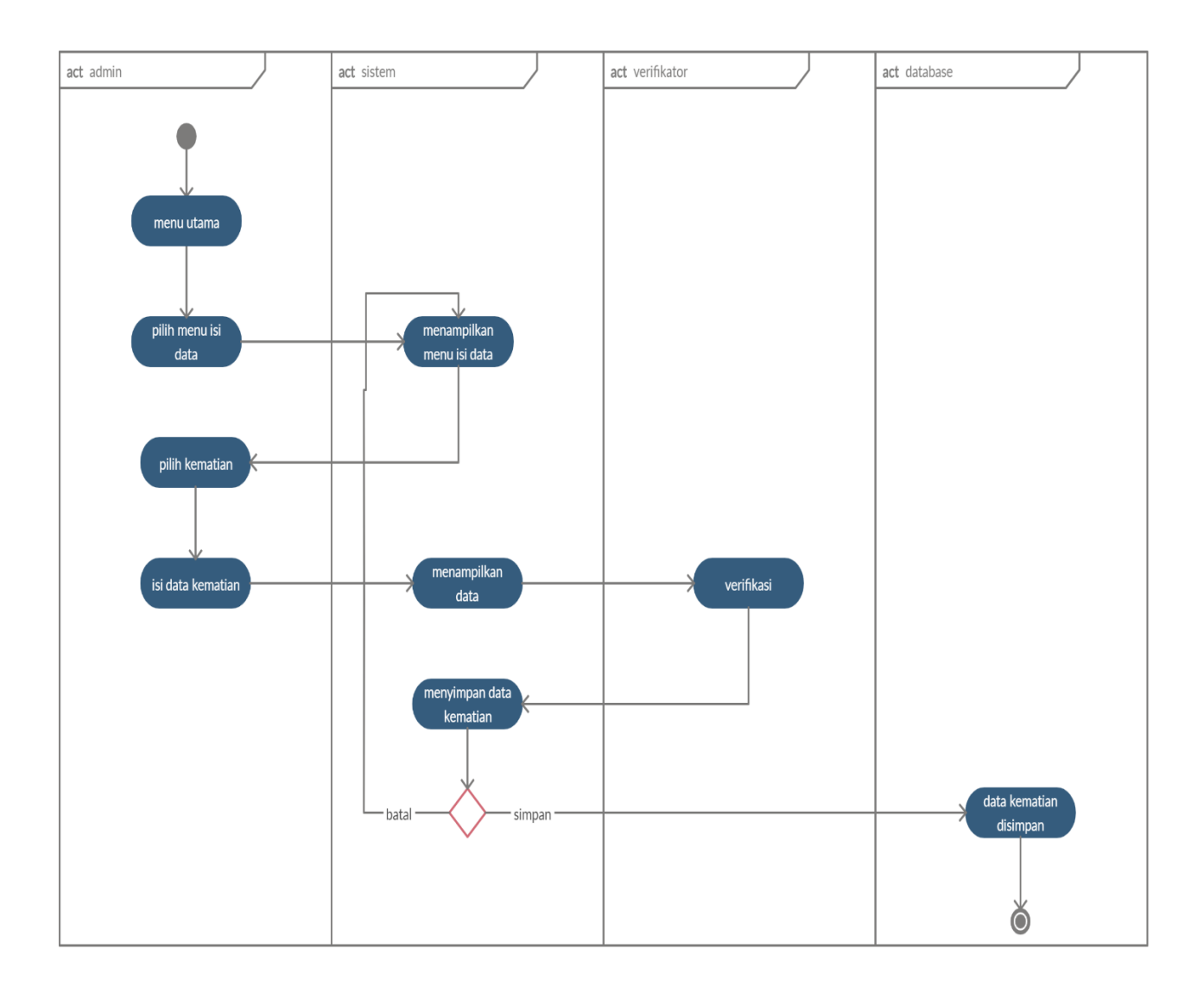

Gambar 3.9 Activity Diagram Proses Kematian

Activity Diagram Proses Kematian, menggambarkan aktifitas admin kelurahan dalam mengelola data Kematian. Dimulai dari admin membuka menu Kematian, lalu website akan menampikan halaman Kematian yang berisi data Kematian. Pada halaman Kematian admin dapat menginput data Kematian, mengedit Kematian, dan menghapus Kematian.

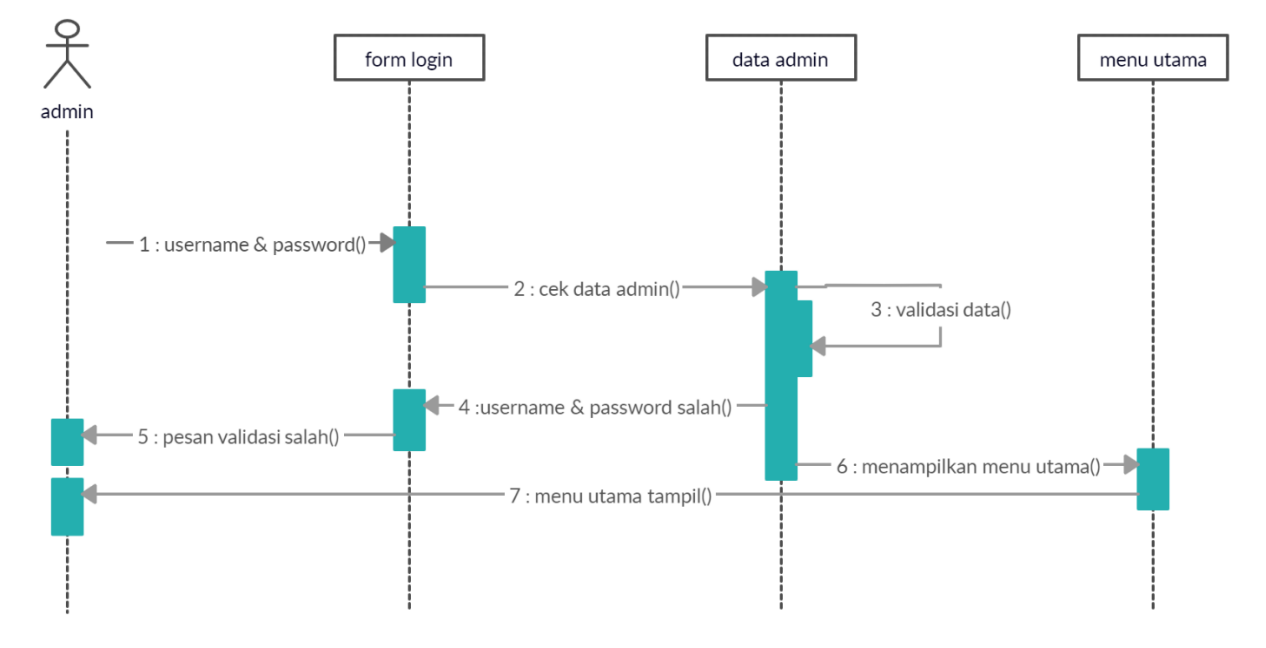

## **3.2.3 Squence Diagram**

Gambar 3.10 Squence Diagram Login

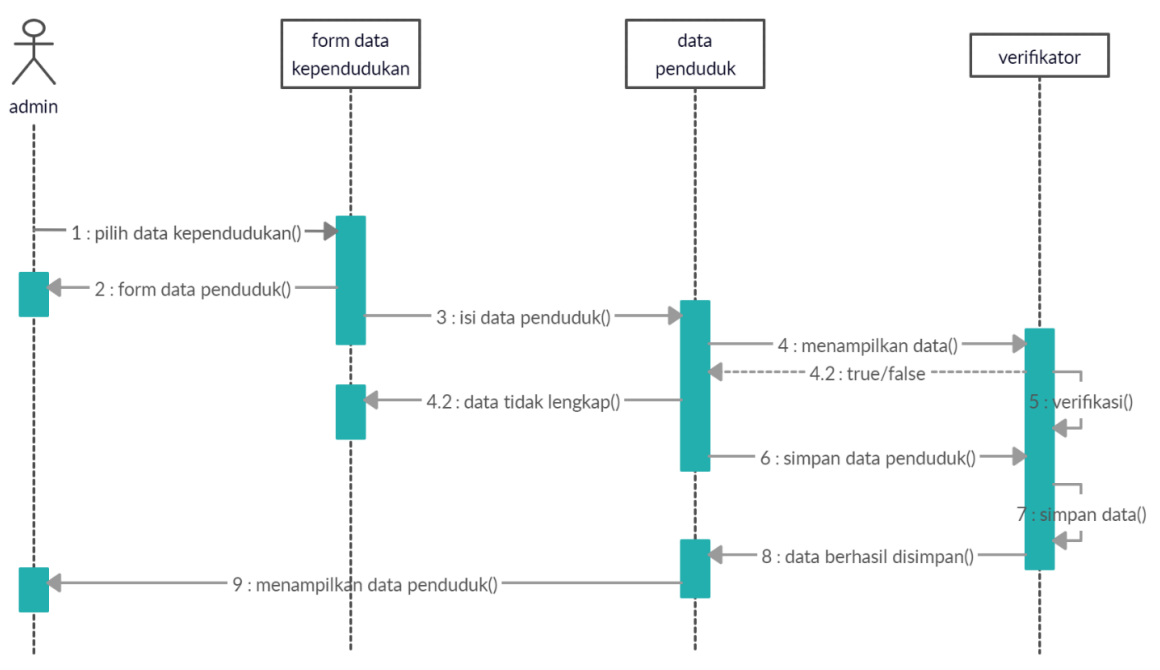

Gambar 3.11 Squence Diagram Proses Kependudukan

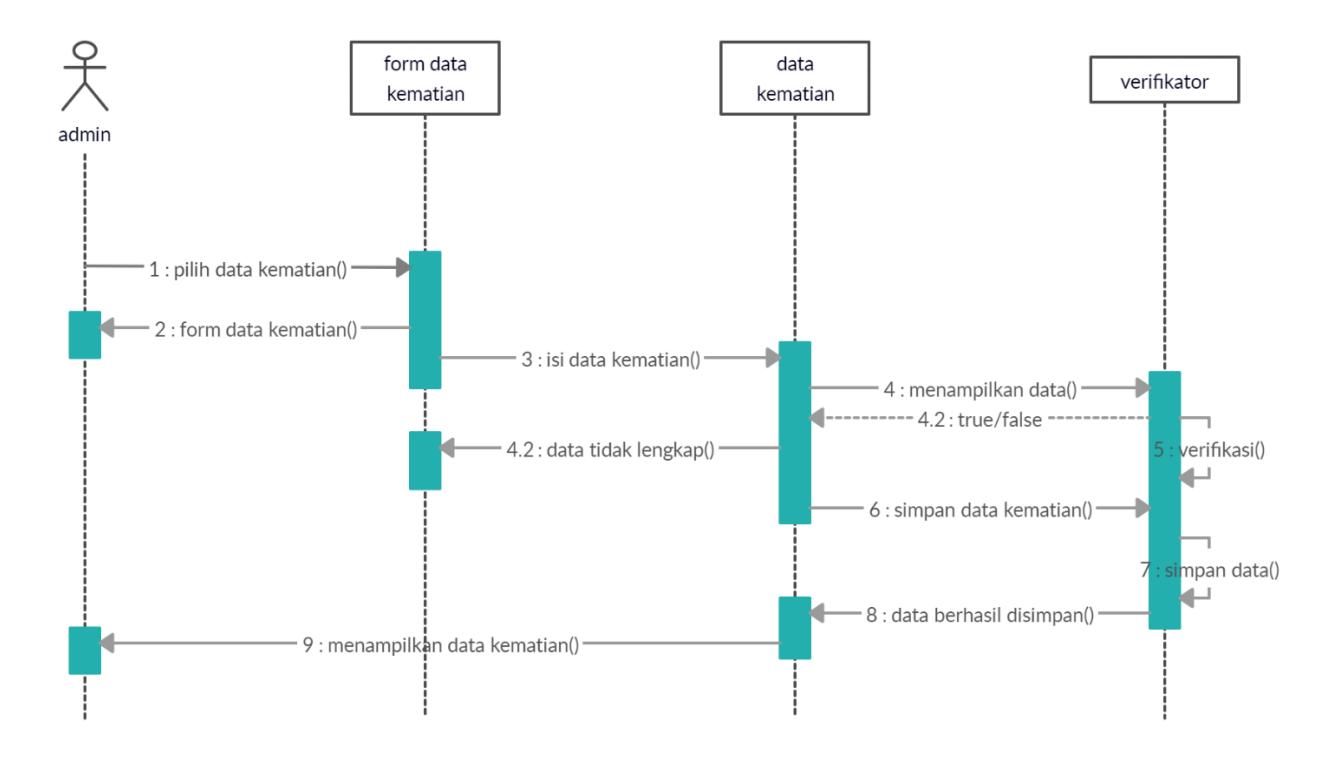

Gambar 3.12 Squence Diagram Proses Kematian

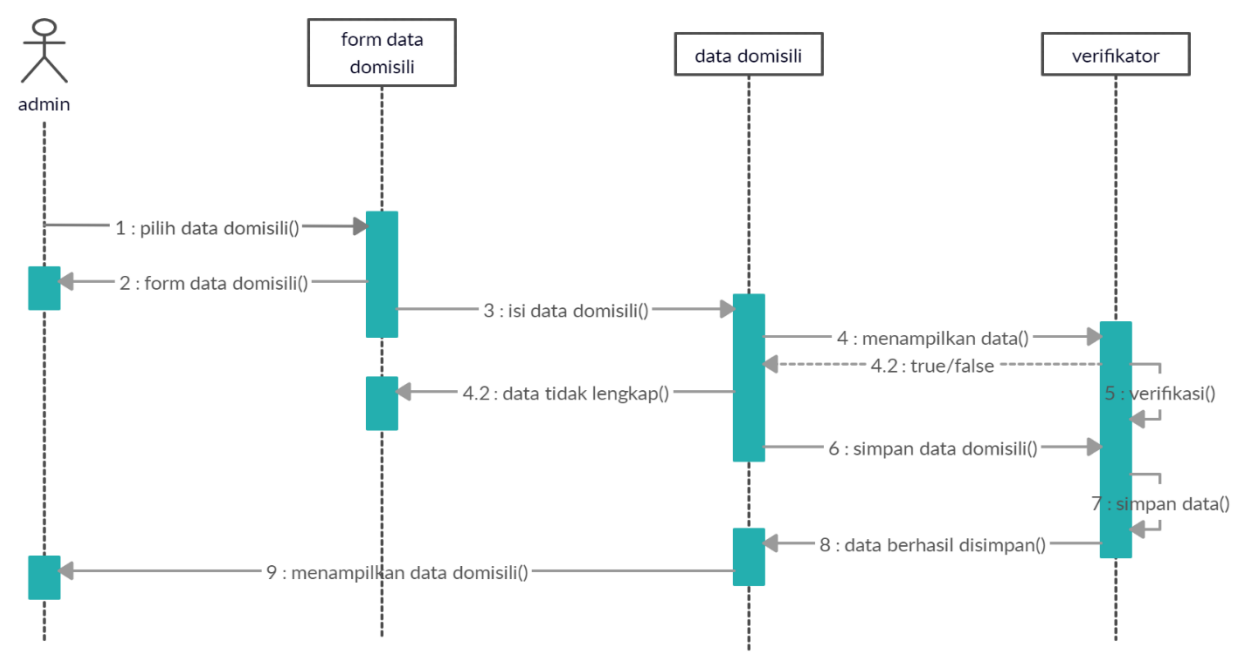

Gambar 3.13 Squence Diagram Proses Domisili

### **3.2.4 Class Diagram**

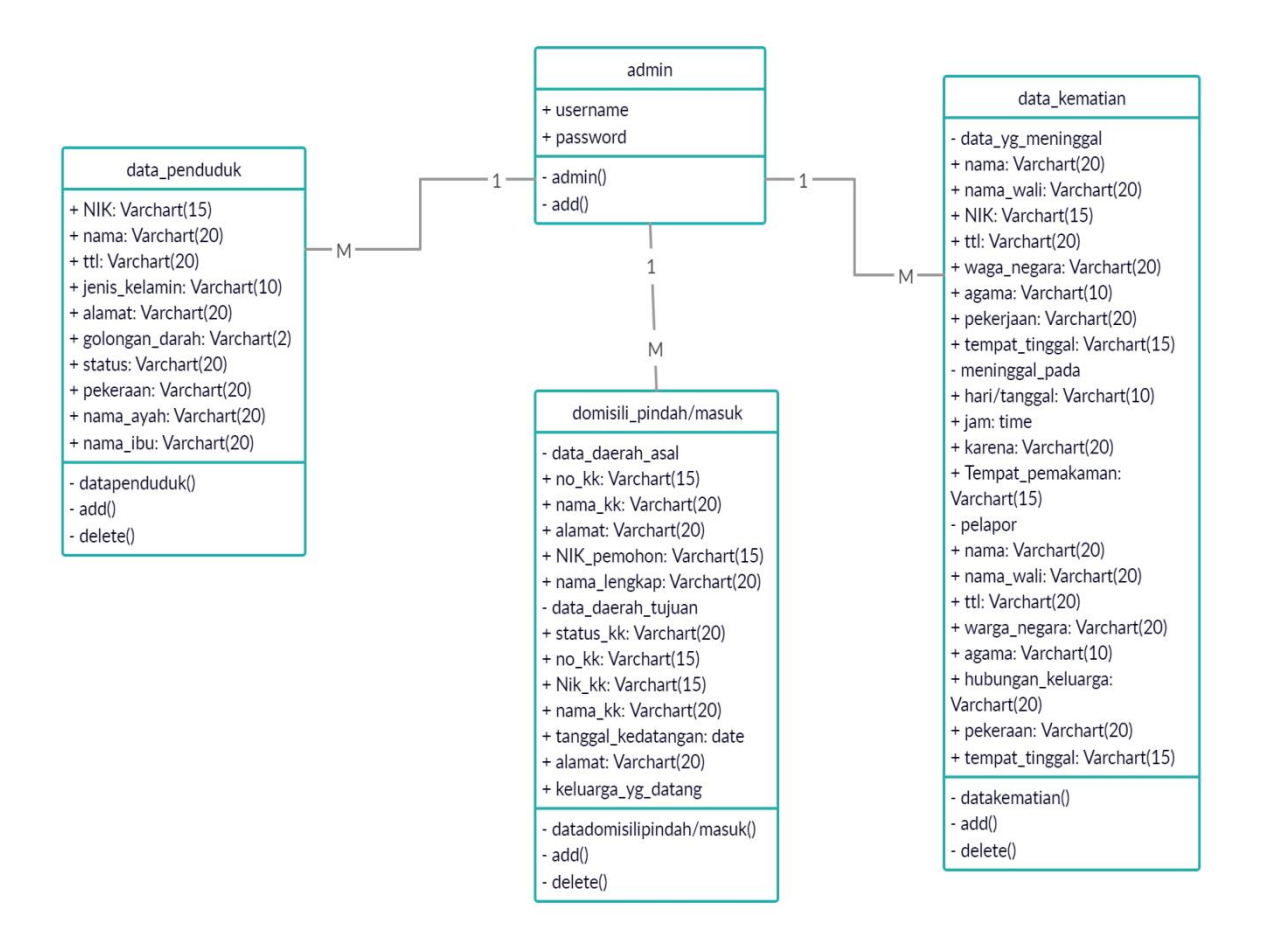

Gambar 3.14 Class Diagram

#### **3.3 Kamus Data**

1. Kamus login

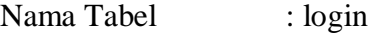

Primary key : idlogin

**Tabel 3.3 Kamus Data Login**

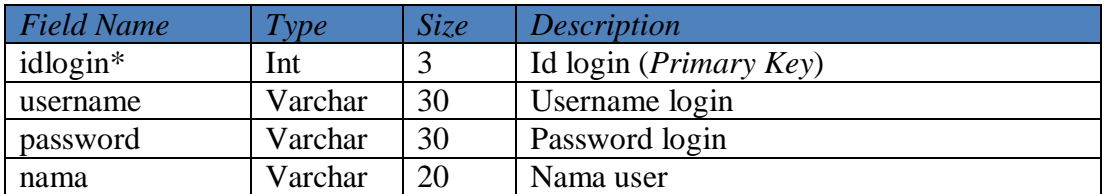

# 2. Kamus data Penduduk

Nama Tabel : penduduk

Primary key : nik

## **Tabel 3.4 Kamus Data Penduduk**

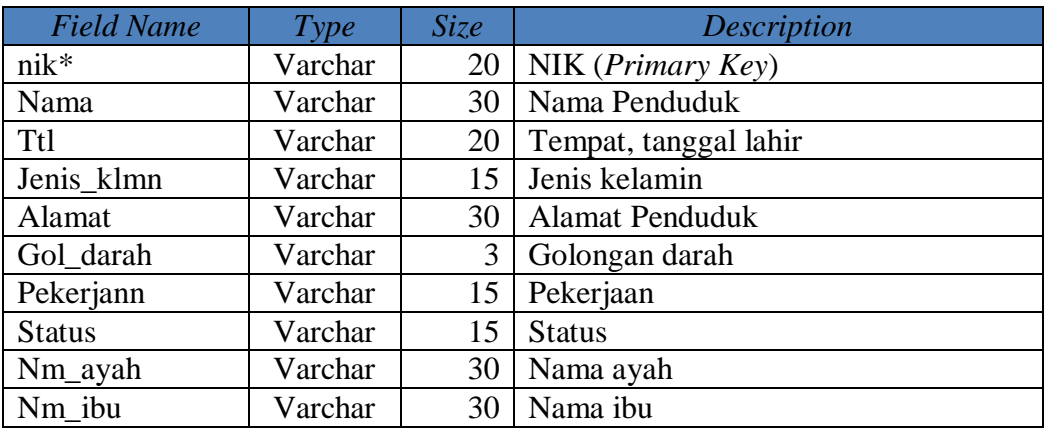

3. Kamus Data Pindah

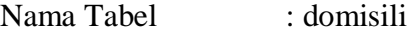

Primary key : nokk

## **Tabel 3.5 Kamus Data Domisili**

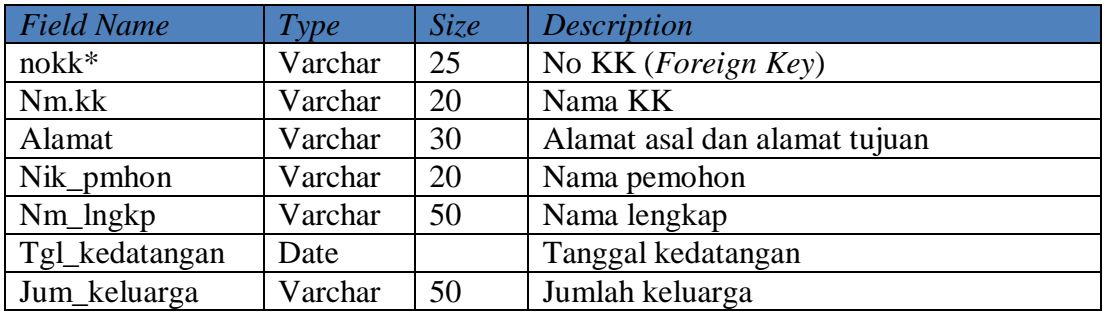

4. Kamus data Kematian

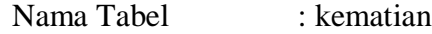

Primary key : nik

### **Tabel 3.6 Kamus Data kematian**

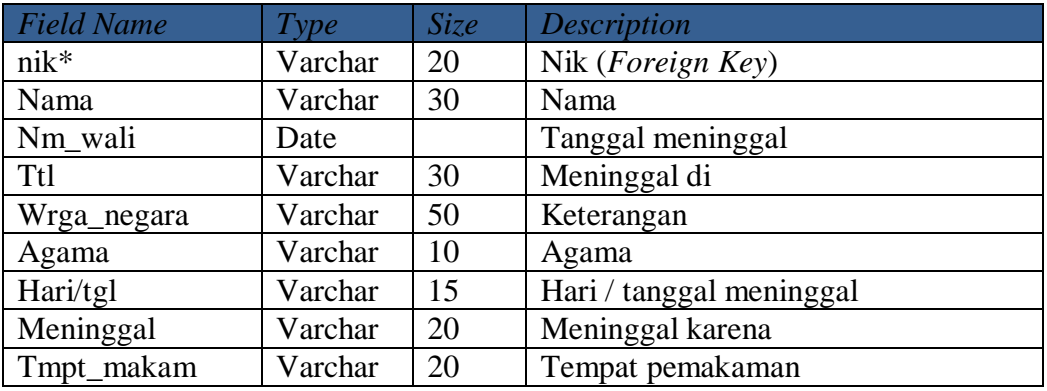

# **3.4 Desain Rancangan Keluaran (***Output***)**

Rancangan keluaran *(Design Output)* adalah rancangan informasi yang dihasilkan oleh proses pengolahan data yang dilakukan secara otomatis oleh komputer yang telah terkomputerisasi. Rancangan keluaran ini merupakan bentuk dan format yang didesain dan diintegrasikan dengan program. Berikut rancangan keluaran *(Design Output)* yang digunakan dalam sistem.

a. Rancangan Tampilan Admin

Halaman ini merupakan halaman default yang akan ditampilkan pertama kali ketika administrator berhasil login. Dapat dilihat pada gambar 3.15 berikut ini

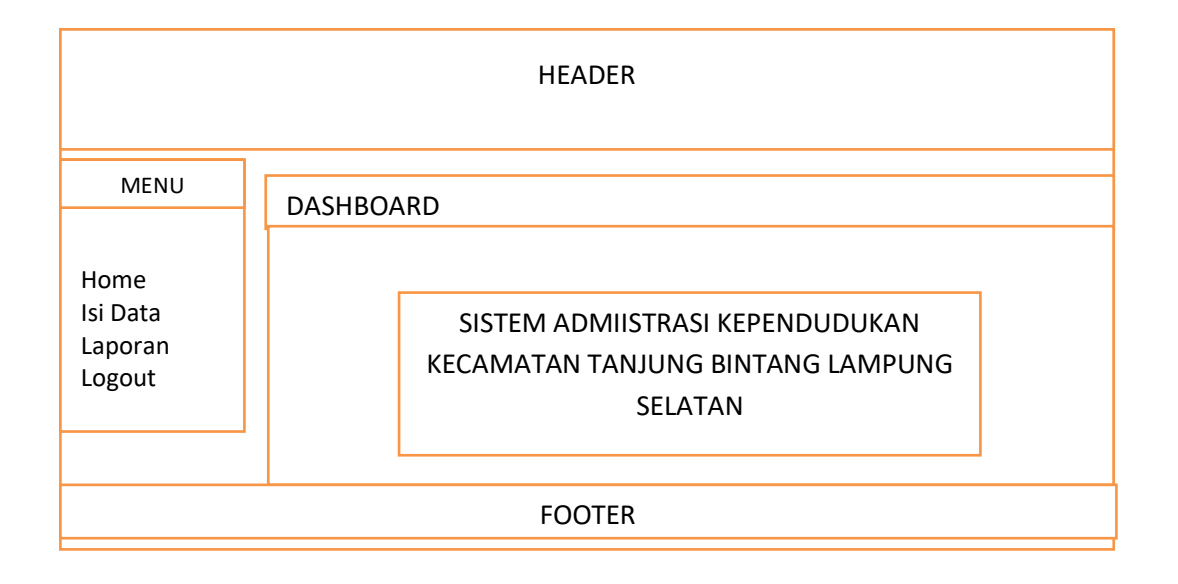

Gambar 3.15 Rancangan Tampilan Halaman Admin

## b. Rancangan Tampilan Verifikator

Halaman ini merupakan halaman default yang akan ditampilkan pertama kali ketika verifikator berhasil login. Dapat dilihat pada gambar 3.16 berikut ini.

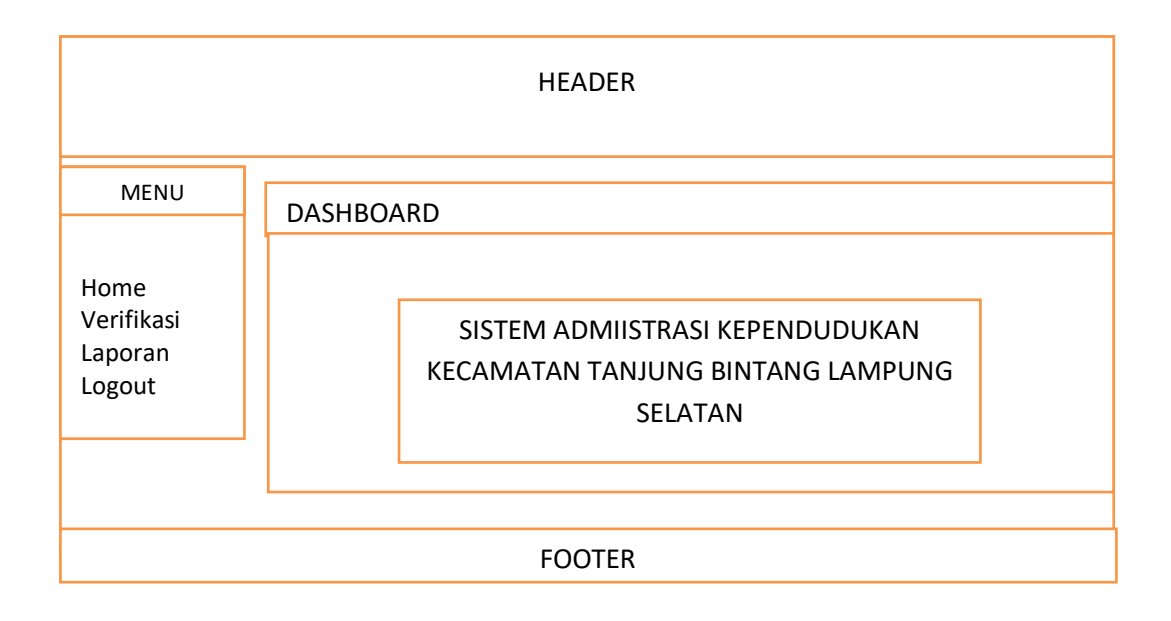

Gambar 3.16 Rancangan Tampilan Halaman verifikator

c. Rancangan Tampilan Output Data Penduduk

Halaman ini berisi Penduduk yang ditampilkan di halaman administrator dan verifikator. Dapat dilihat pada gambar 3.17 berikut ini

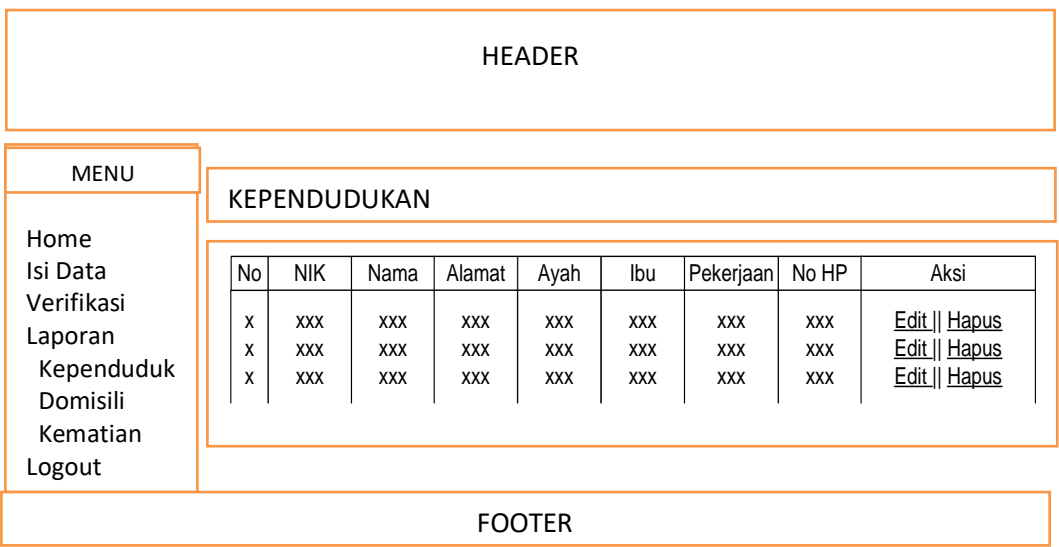

Gambar 3.17 Rancangan Tampilan Halaman Output Data Penduduk

## d. Rancangan Tampilan Output Data Kematian

Halaman ini berisi data kematian yang ditampilkan di halaman administrator dan verifikator. Dapat dilihat pada gambar 3.18 berikut ini.

| <b>HEADER</b>                                                                                  |                   |                                                      |                                                |                                                  |                                                |                                               |                                                     |                                                 |                                                         |  |
|------------------------------------------------------------------------------------------------|-------------------|------------------------------------------------------|------------------------------------------------|--------------------------------------------------|------------------------------------------------|-----------------------------------------------|-----------------------------------------------------|-------------------------------------------------|---------------------------------------------------------|--|
| <b>MENU</b><br>Home<br>Isi Data<br>Verifikasi<br>Laporan<br>Kependuduk<br>Domisili<br>Kematian | <b>KEMATIAN</b>   |                                                      |                                                |                                                  |                                                |                                               |                                                     |                                                 |                                                         |  |
|                                                                                                | No<br>X<br>X<br>χ | <b>NIK</b><br><b>XXX</b><br><b>XXX</b><br><b>XXX</b> | Nama<br><b>XXX</b><br><b>XXX</b><br><b>XXX</b> | Alamat<br><b>XXX</b><br><b>XXX</b><br><b>XXX</b> | Ayah<br><b>XXX</b><br><b>XXX</b><br><b>XXX</b> | Ibu<br><b>XXX</b><br><b>XXX</b><br><b>XXX</b> | Pekerjaan<br><b>XXX</b><br><b>XXX</b><br><b>XXX</b> | No HP<br><b>XXX</b><br><b>XXX</b><br><b>XXX</b> | Aksi<br>Edit    Hapus<br>Edit    Hapus<br>Edit    Hapus |  |
| Logout<br><b>FOOTER</b>                                                                        |                   |                                                      |                                                |                                                  |                                                |                                               |                                                     |                                                 |                                                         |  |

Gambar 3.18 Rancangan Tampilan Halaman Output Data Kematian

## e. Rancangan Tampilan Output Data Domisili

Halaman ini berisi data domisili yang ditampilkan di halaman administrator dan verifikator. Dapat dilihat pada gambar 3.19 berikut ini.

| <b>HEADER</b> |                 |            |            |            |            |            |            |            |               |  |
|---------------|-----------------|------------|------------|------------|------------|------------|------------|------------|---------------|--|
|               |                 |            |            |            |            |            |            |            |               |  |
|               |                 |            |            |            |            |            |            |            |               |  |
| <b>MENU</b>   |                 |            |            |            |            |            |            |            |               |  |
|               | <b>DOMISILI</b> |            |            |            |            |            |            |            |               |  |
|               |                 |            |            |            |            |            |            |            |               |  |
| Home          |                 |            |            |            |            |            |            |            |               |  |
| Isi Data      | No              | <b>NIK</b> | Nama       | Alamat     | Ayah       | Ibu        | Pekerjaan  | No HP      | Aksi          |  |
| Verifikasi    | X               | <b>XXX</b> | <b>XXX</b> | <b>XXX</b> | <b>XXX</b> | <b>XXX</b> | <b>XXX</b> | <b>XXX</b> | Edit    Hapus |  |
| Laporan       | X               | <b>XXX</b> | <b>XXX</b> | <b>XXX</b> | <b>XXX</b> | <b>XXX</b> | <b>XXX</b> | <b>XXX</b> | Edit    Hapus |  |
| Kependuduk    | X               | XXX        | <b>XXX</b> | <b>XXX</b> | XXX        | <b>XXX</b> | <b>XXX</b> | <b>XXX</b> | Edit    Hapus |  |
| Domisili      |                 |            |            |            |            |            |            |            |               |  |
| Kematian      |                 |            |            |            |            |            |            |            |               |  |
| Logout        |                 |            |            |            |            |            |            |            |               |  |
|               |                 |            |            |            |            |            |            |            |               |  |

Gambar 3.19 Rancangan Tampilan Halaman Output Data Domisili

## **3.5 Desain Rancangan Masukan (***Input***)**

Desain masukan (*Input*) adalah perancangan bentuk *input* data yang hendak dimasukkan ke dalam sistem. Rancangan input yang diusulkan sebagai berikut :

# a. Rancangan Tampilan Input Data Login

Halaman ini berisi form login administrator dan verifikator.Dapat dilihat pada gambar

3.20 berikut ini

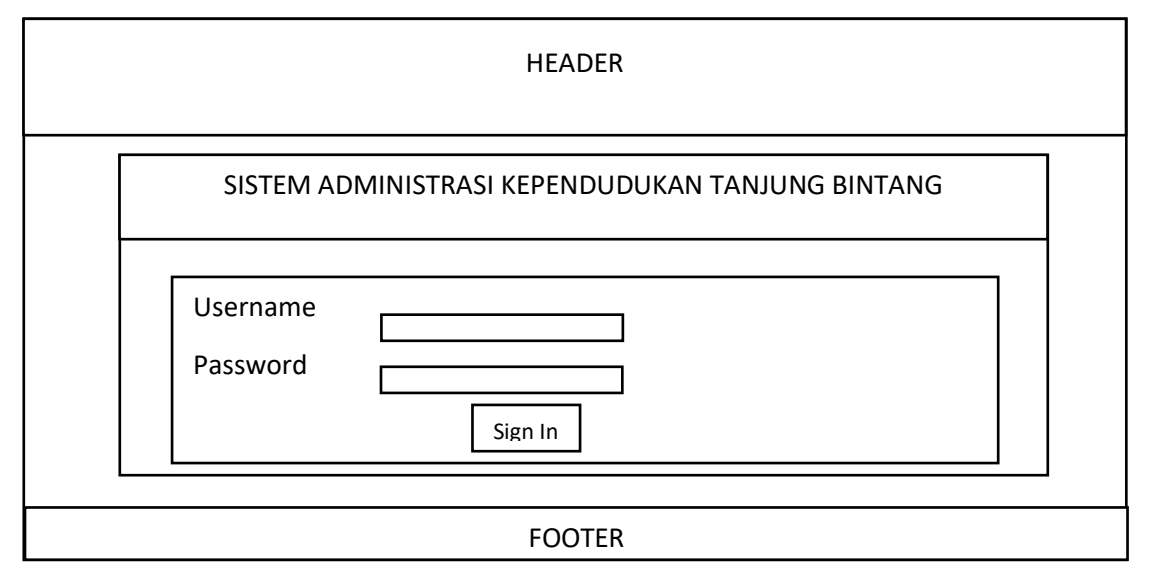

## Gambar 3.20 Rancangan Tampilan Halaman Login

## b. Rancangan Tampilan Input Data Penduduk

Halaman ini berisi form input data Penduduk. Dapat dilihat pada gambar 3.21 berikut

ini.

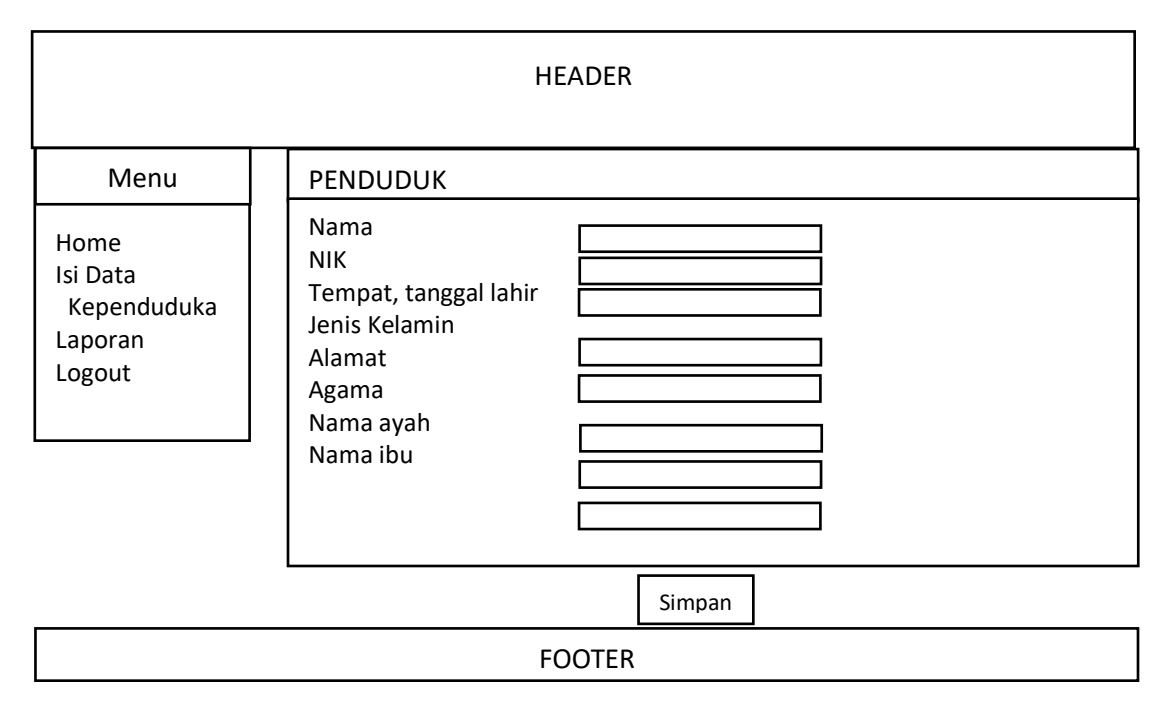

Gambar 3.21 Rancangan Tampilan Halaman Input Data Penduduk

c. Rancangan Tampilan Input Data Domisili

Halaman ini berisi form input data Domisili. Dapat dilihat pada gambar 3.22 berikut ini.

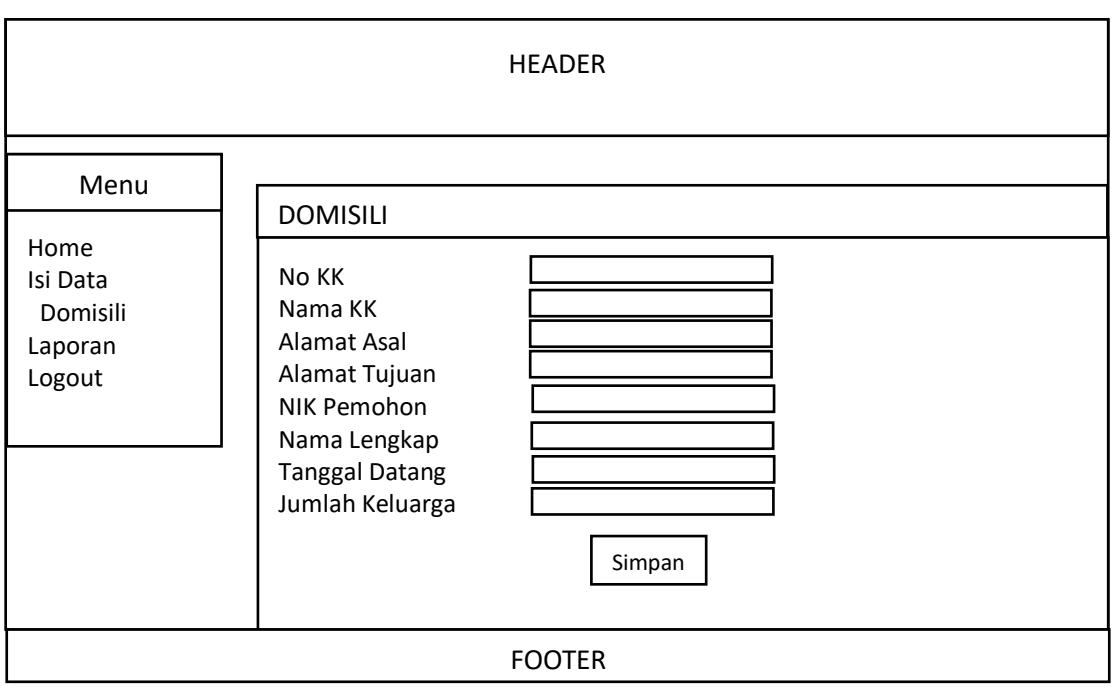

Gambar 3.22 Rancangan Tampilan Halaman Input Data Domisili

d. Rancangan Tampilan Input Data Kematian

Halaman ini berisi form input data Kematian. Dapat dilihat pada gambar 3.23 berikut ini.

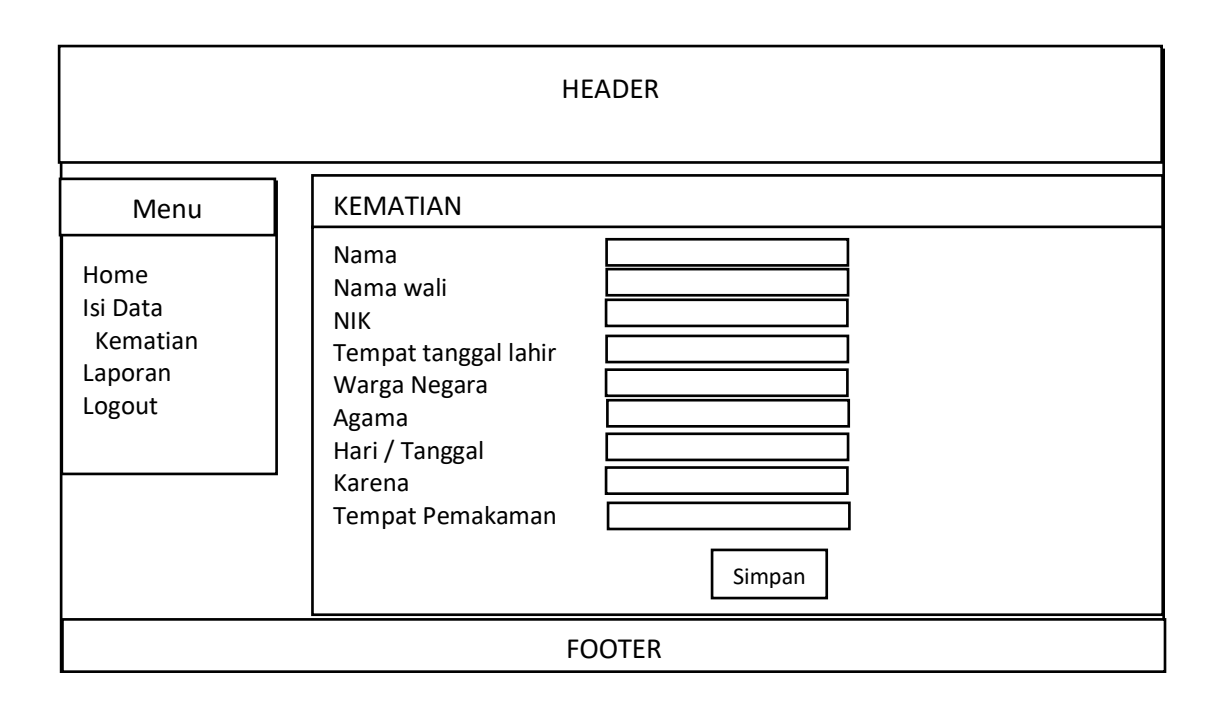

Gambar 3.23 Rancangan Tampilan Halaman Input Data Kematian